| Product:      | Version #: | To be released to: | On date:         |
|---------------|------------|--------------------|------------------|
| CU*BASE® GOLD | 23.10      | Online CUs         | October 8, 2023  |
|               |            | Self-Processors    | October 15, 2023 |

## ATTENTION CREDIT UNION SECURITY ADMINISTRATORS

With each new release, take a look at the brand-new tools being introduced and assign them to the appropriate employees once the release goes live. To find the new tools introduced in the most recent release:

#### From the Home Page:

- Change Filters ^
- 2. Choose \_NEWTOOLS
- 3. Click Select or

TIP: Remember you won't see them listed under "My Tools" until you've been assigned access to them!

## **In Employee Security:**

- 1. Launch Tool #327 CU\*BASE Employee Security
- 2. Click All Tool Assignments
- 3. Click the Categories Select button
- 4. Choose **NEWTOOLS**
- 5. Click Select or

#### **NEW TOOLS IN THIS RELEASE**

| Tool # | Tool Title                                                                                    | Short Description                                                                                                    |
|--------|-----------------------------------------------------------------------------------------------|----------------------------------------------------------------------------------------------------|
| 1028   | FUEL Decision Performance Report                                                              | Generate the on-demand FUEL decisioning report                                                                                                    |
| 1034   | Configure Misc. Cash Inventory Labels                                                         | Create custom labels for teller drawer and vault control misc. denominations                                                                                   |
| 1036   | Reset a Printer Device                                                                        | Use this tool to reset (vary on) a printer device                                                                                                    |
| 1038   | Configure Contact Preferences                                                                 | Configure labels for member contact preference                                                                                                    |
| 1039   | Configure Reusable Text for Trackers                                                          | Configure reusable text for Audit trackers                                                                                                    |
| 1655   | RDC Enrollment Configuration (View-only option: Tool #1656 View RDC Enrollment Configuration) | Manage RDC enrollment configurations  *Note that these tools are now available and in use for all credit unions following their RDC autoenrollment conversion. |

### TOOL CHANGES IN THIS RELEASE

| Tool # | Tool Title                              | Change Made                              |
|--------|-----------------------------------------|------------------------------------------|
| 2310   | What's New in CU*BASE?                  | Updated tool # to current release        |
| 1017   | 247 Lender Report                       | Obsolete, replaced by Tool #1028         |
| 1105   | Where Your Members Pay Bills (Payveris) | Where Your Members Pay Bills (Paymentus) |
| 1106   | Bill Pay Subscriber Analysis (Payveris) | Bill Pay Subscriber Analysis (Paymentus) |

507 Member Refinances/Extensions

Loan Extensions and Modifications

# TOOL CHANGES: CU\*BASE OPERATOR EDITION

For self-processing credit union clients only.

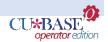

To adjust access to these tools:

- 1. Navigate to OPER, and use Tool #5608 Assign OPER Tools to DC Employees
- 2. Use the *Search for* field or enter the *Tool #* in the respective areas.
- 3. Select the tool and then use *Assign to Employee* to select which employees should be assigned the tool.

# **NEW TOOLS IN THIS RELEASE**

| Tool # | Tool Title                                         |
|--------|----------------------------------------------------|
| 5494   | Direct Vendor Configuration                        |
| 5503   | Create MCDP Card Maintenance                       |
| 5504   | Transmit MCDP Card Maintenance                     |
| 5269   | Receive MCDP Recon File                            |
| 5181   | Process MCDP Recon File                            |
| 5505   | Start MCDP Subsystem                               |
| 5506   | End MCDP Subsystem                                 |
| 5507   | Display MCDP Subsystem                             |
| 5496   | Start TransFund Subsystem                          |
| 5497   | End TransFund Subsystem                            |
| 5498   | Display TransFund Subsystem                        |
| 5499   | Receive TransFund Recon File                       |
| 5500   | Process TransFund Recon File                       |
| 5501   | Create TransFund Card Maintenance                  |
| 5502   | Transmit TransFund Card Maintenance                |
| 5493   | Batch Post Account Adjustments (Internal Use Only) |
| 5495   | DC: Balance Adjustment Tool (Internal Use Only)    |